## 1 Vorbereiten des Android-Telefons

Auf dem Android-Device muss "USB-Debugging" in den Entwickleroptionen aktiviert sein. Eine gute Anleitung mit Screenshots gibt es unter:

http://goo.gl/T39Ms5

## 2 Notwendige Pakete auf Ubuntu

Auf einem frischen Ubuntu-System ist die Installation der folgenden Pakete notwendig. Auf den Pool-Rechnern der Uni sind diese bereits installiert.

```
openjdk-6-jre openjdk-6-jdk icedtea6-plugin ia32-libs build-essential
mesa-common-dev libglu1-mesa-dev ant
```
## 3 Installation Android SDK

Das Android SDK (nicht das adt bundle) muss heruntergeladen und entpackt werden. Der Download wird unter der folgenden URL angeboten.

```
https://developer.android.com/sdk/index.html
```
Nach dem Herunterladen muss im Unterverzeichnis "android-sdk-linux/tools" das Program "android" ausgeführt werden. Dieses läd dann die benötigten Bibliotheken. Im "android" tool kann man die defaults akzeptieren. Es läd dann die Bibliotheken für Android 4.4 herunter. Die damit erstellten Apps sind trotzdem zu älteren Versionen von Android kompatibel, solange man keine Features der neueren Android-Versionen benutzt.

Für Ubuntu gibt es eine gute Anleitung im Wiki:

https://help.ubuntu.com/community/AndroidSDK

#### 3.1 Installation NDK

Das NDK wird einfach nur heruntergeladen und entpackt, es ist unter der folgenden URL verfügbar:

http://developer.android.com/tools/sdk/ndk/index.html

### 4 Installation Qt

Qt 5.2.1 unterstützt Android als Target. Qt 5.2.1 kann problemlos ohne root-Rechte in ein beliebiges Verzeichnis heruntergeladen werden. So kommt es zu keinen Problemen mit einem bereits installierten Qt und Qt 5.2.1 wird nur zum Entwickeln verwendet.

Die Installation von Qt ist mit dem Web-Installer sehr einfach. Der "Qt Online Installer for Linux 64-bit" wird heruntergeladen von:

http://qt-project.org/downloads

und anschließend ausgeführt. Im Installer wählt man den QtCreator aus und von Qt 5.2.1 die "gcc 64-bit" sowie die Android-Versionen. "Source Components" sind nicht notwendig.

# 5 Konfiguration QtCreator

Startet man den frisch installierten QtCreator, so findet dieser automatisch die dazugehörige Qt-Version. Der QtCreator liegt unter

#### Qt/Tools/QtCreator/bin/qtcreator

ī.

Nach dem ersten Start muss man QtCreator unter Tools->Options mitteilen, wo SDK und NDK installiert sind:

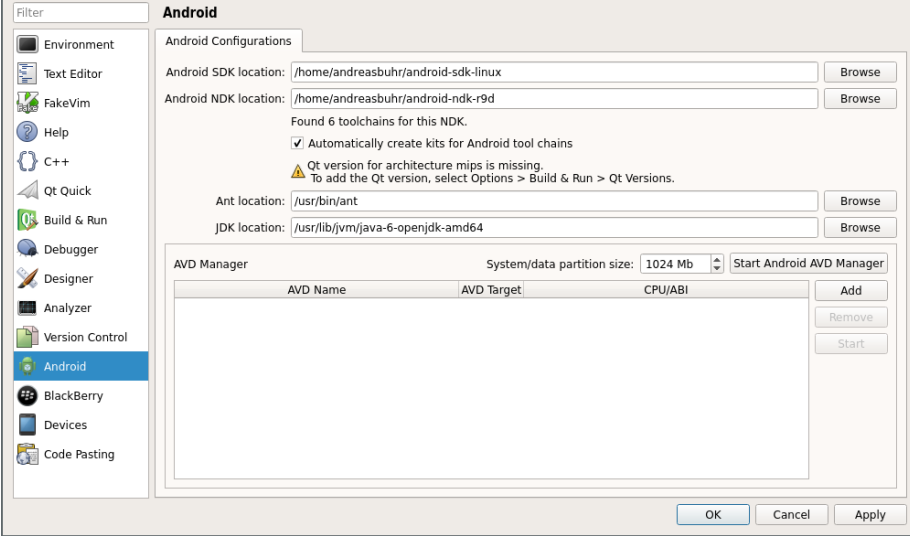